Instrukcja użycia aplikacji FlexCommerce:

# **Produkt: Hit Dnia**

## **Opis podstawowy:**

"Hit Dnia" to aplikacja umożliwiająca dodanie modułu wyświetlającego wybrane produkty będących w promocji z dodatkowym zegarem odliczającym czas do jej zakończenia.

Aplikacja umożliwia ustawienie kilku sposobów wyświetlania:

- standardowy moduł z listą produktów,
- standardowy moduł z funkcją slajdera,
- standardowy moduł z dodatkowym krótkim opisem,
- popup,
- moduł wysuwany z prawej lub lewej strony ekranu po zeskrolowaniu do podanej wysokości.

Dodatkowo aplikacja pozwala zarządzać wyglądem podstawowych elementów takich jak flaga Hit dnia, kolor zegara, kolor przycisku do koszyka itp.

### **Jak zainstalować aplikację?**

**Krok 1:** Zaloguj się do panelu administracyjnego sklepu.

**Krok 2:** Przejdź do zakładki Aplikacje > Aplikacje.

**Krok 3:** Kliknij w ikonę "Zainstaluj" przy aplikacji Hit Dnia.

**Krok 4:** Zapoznaj się z działaniem aplikacji, a następnie zaakceptuj regulamin usługi App Store.

**Krok 5:** Aby zainstalować aplikację wciśnij "Instaluj".

### **Jak dodać moduł Hit Dnia?**

**Krok 1:** Przejdź do zarządzania wyglądem sklepu Konfiguracja > Wygląd > Aktywny styl graficzny i weidź na zakładkę "Moduły".

**Krok 2:** Dodaj nowy moduł i w polu HTML ID wpisz: **fx-hit-day**.

**Krok 3:** Umieść nowy moduł w miejscu w którym chciałbyś by się wyświetlał i zapisz zmiany.

- **Krok 4:** Przejdź do Aplikacje > Moje aplikacje > Hit Dnia.
- **Krok 5:** Kliknij w ikonę aplikacji.

**Krok 6:** Ustaw sposób wyświetlania modułu i skonfiguruj jego podstawowy wygląd.

## **Jak dodać produkty do modułu Hit Dnia?**

**Krok 1:** Przejdź do działu zarządzania produktami Asortyment > Produkty.

**Krok 2:** Edytuj produkt który chcesz dodać jako Hit Dnia.

**Krok 3: UWAGA!!!** Upewnij się, że produkt który chcesz dodać jest aktualnie w promocji. Tylko produkty które są aktualnie w promocji można dodać do modułu Hit Dnia.

**Krok 4:** Wybierz w prawym górnym rogu ekranu opcję dodania produktu do modułu Hit Dnia.

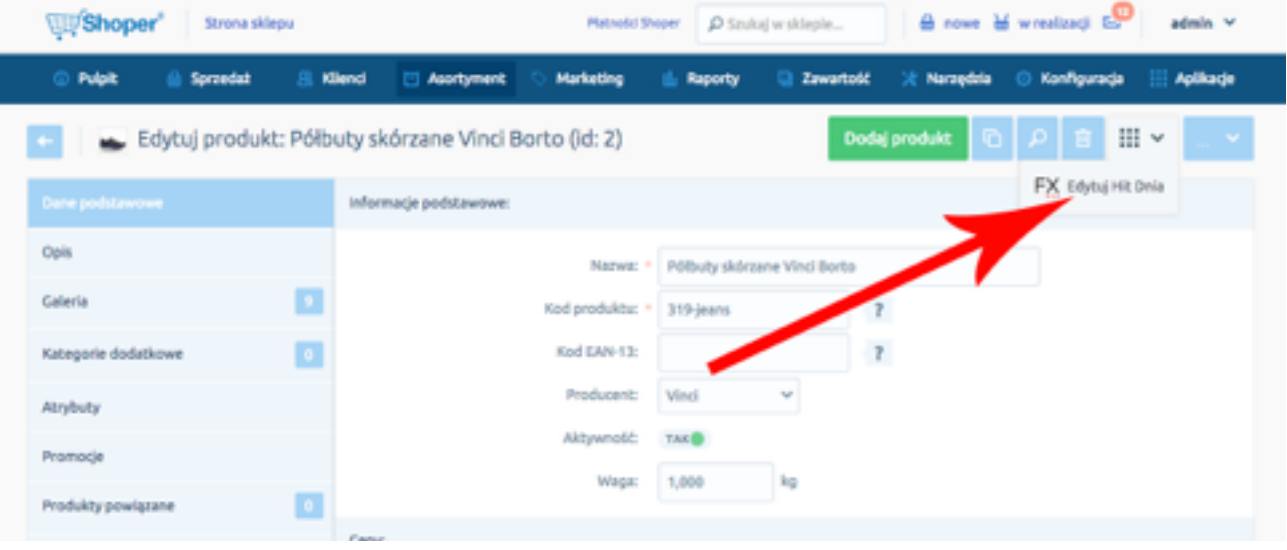

#### Galeria zdjęć:

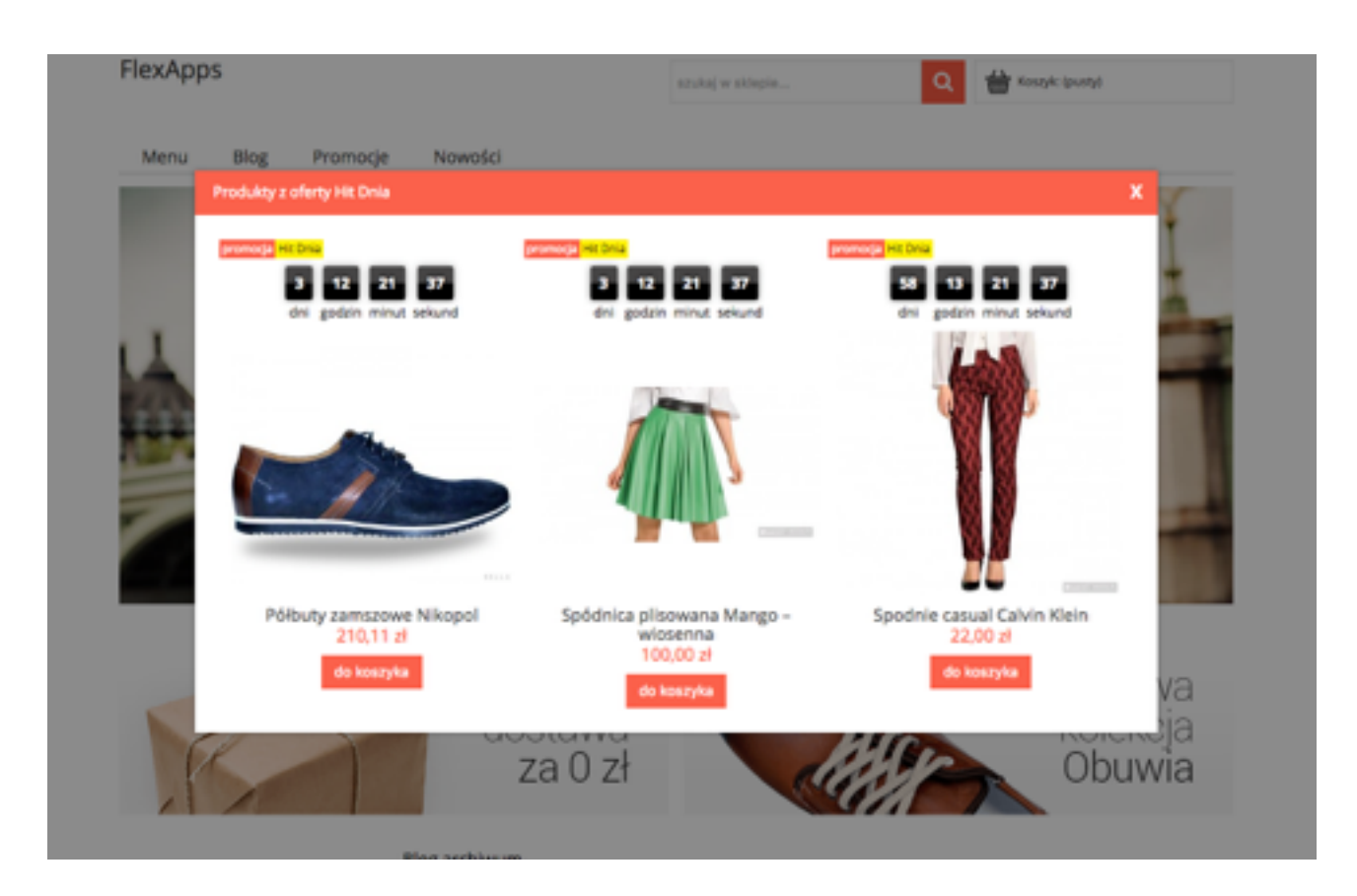

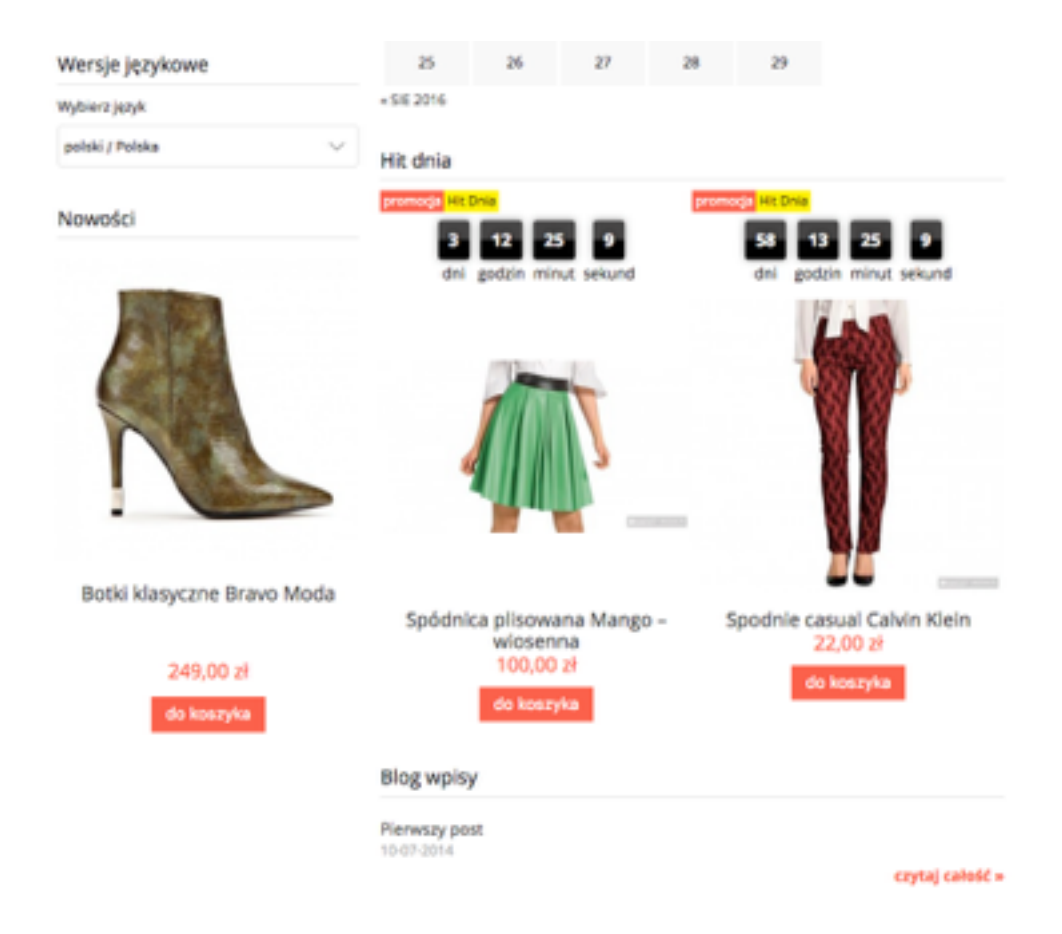

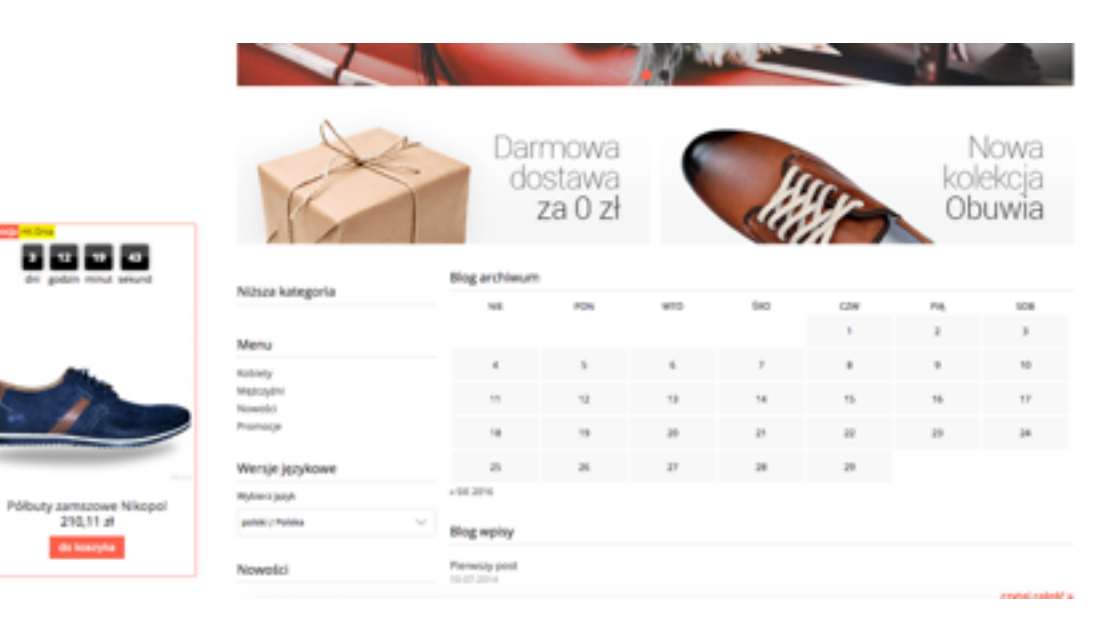

de lossyke